### **Accesos a la plataforma**

## **Registro Portal Mi Cuenta**

**1**

### **PASO 1:** Ingrese a www.micuenta.hughesnet.com.pe/Sa\_Login

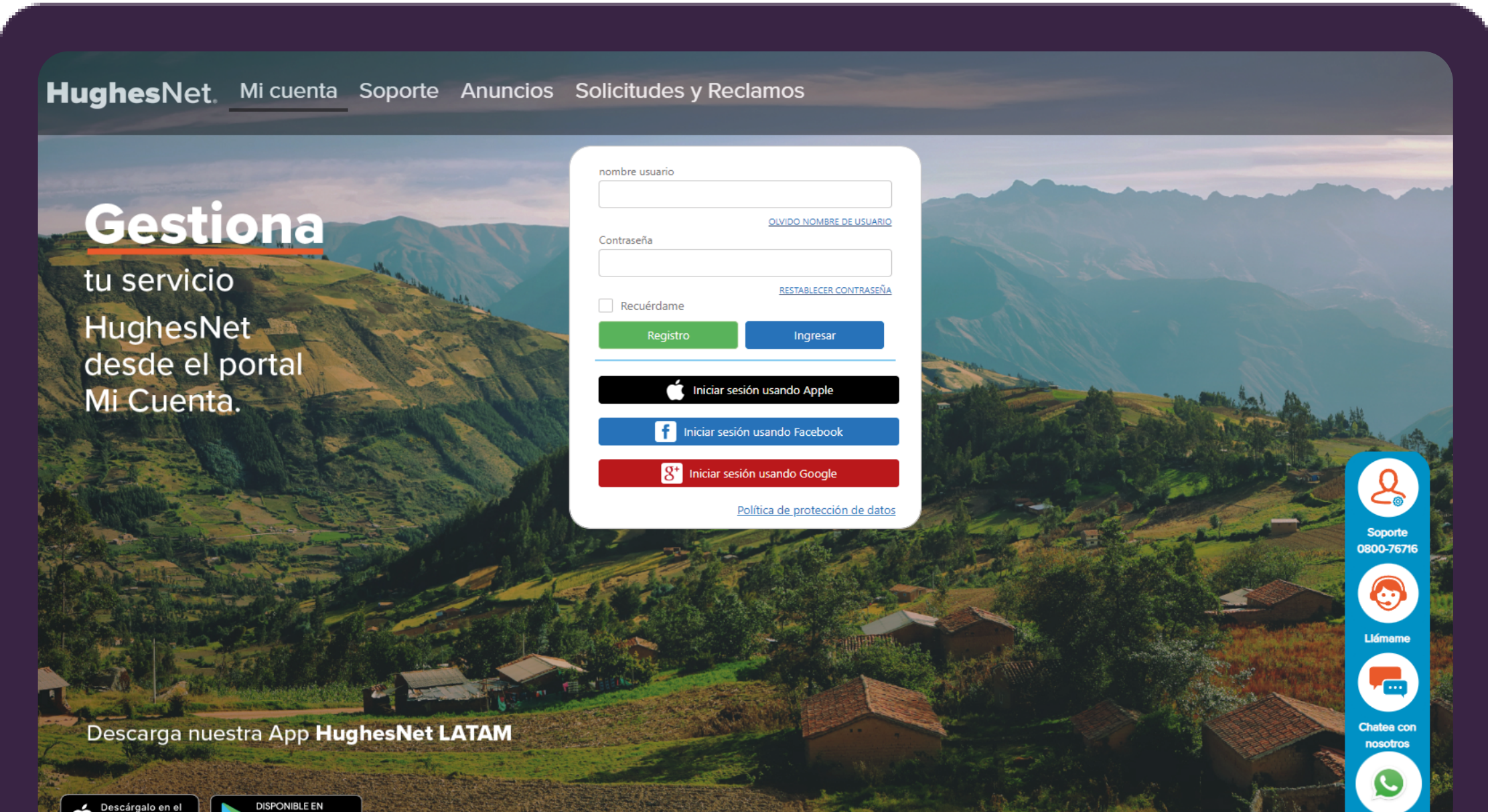

Tienes 2 opciones para crear tu usuario. Desde la página web o desde la App.

**2** Desde la Aplicación Hughesnet Latam, disponible en Android para smartphones.

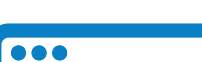

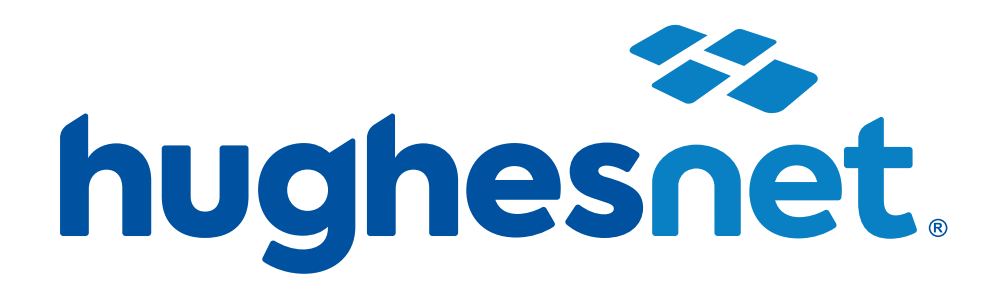

# **MI CUENTA Instructivo Registro:**

Desde la página web Mi Cuenta - Portal del Cliente

hughesnet.com.pe

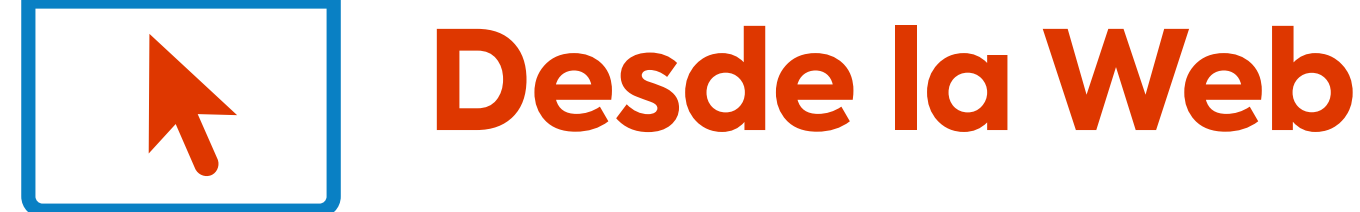

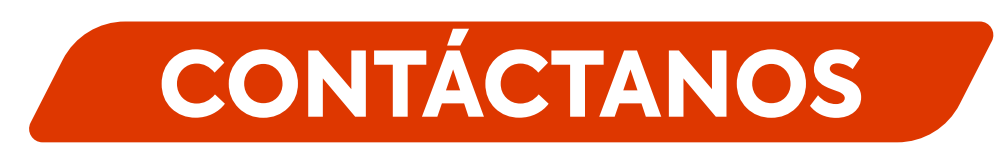

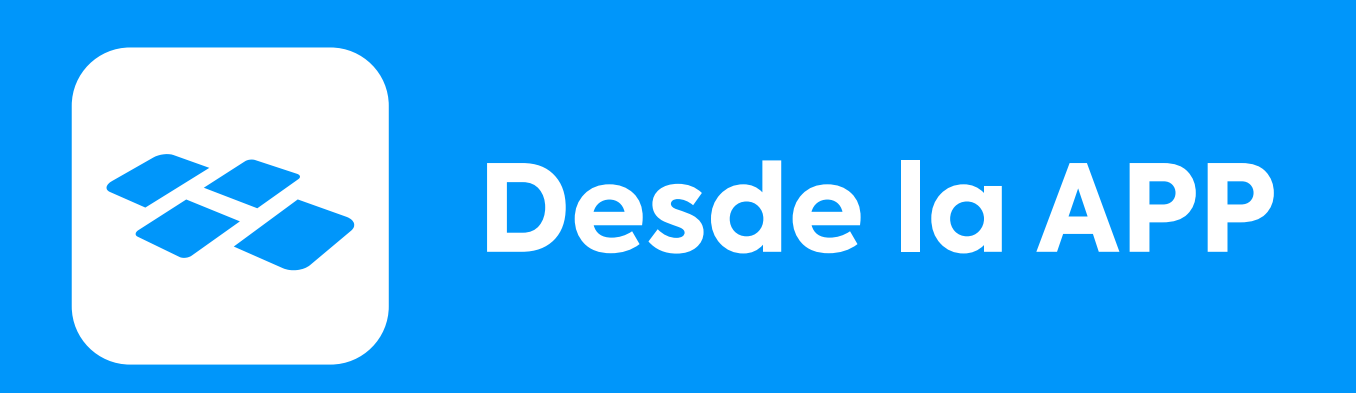

#### **Línea gratuita de atención al cliente: 0800-76716 WhatsApp de Soporte: 0+51 17097858**

o también puedes escribirnos a **contacto@hughesnet.com.pe** o encontrarnos en **Hughesnet.com.pe.**

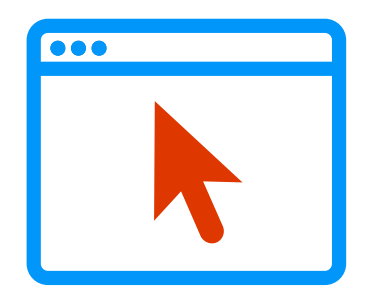

**PASO 2:** Da click en el botó de registro y asegurate de llenar todos los recuadros mostrados en la pestaña.

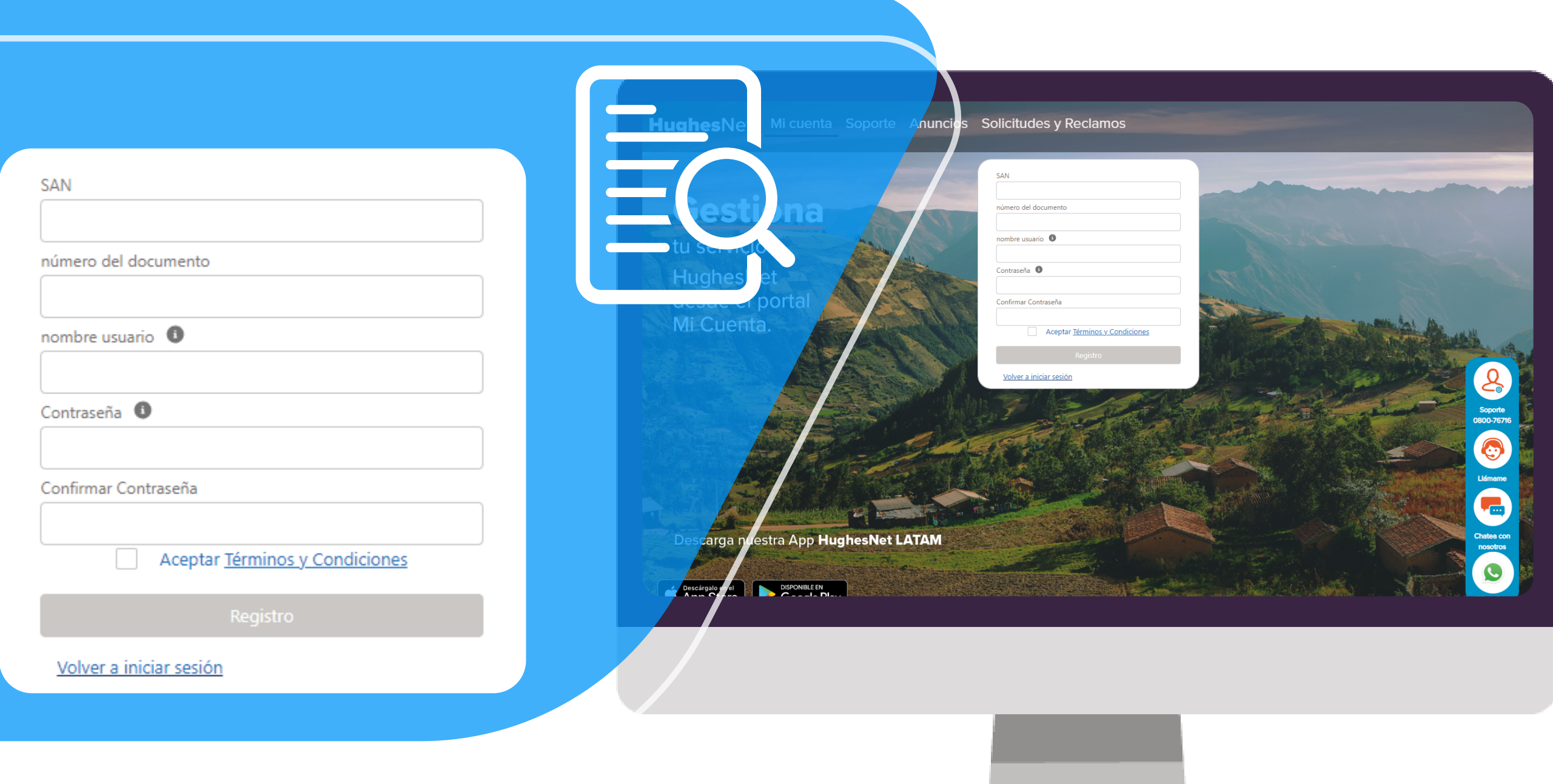

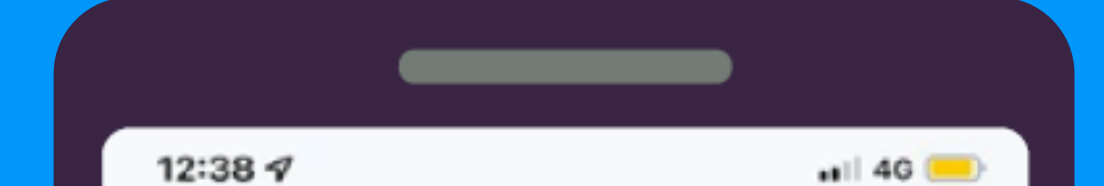

**PASO 1:** Ingresa a la App Hughesnet Latam, previamente descargada en tu dispositivo móvil. Selecciona la opción Registro.

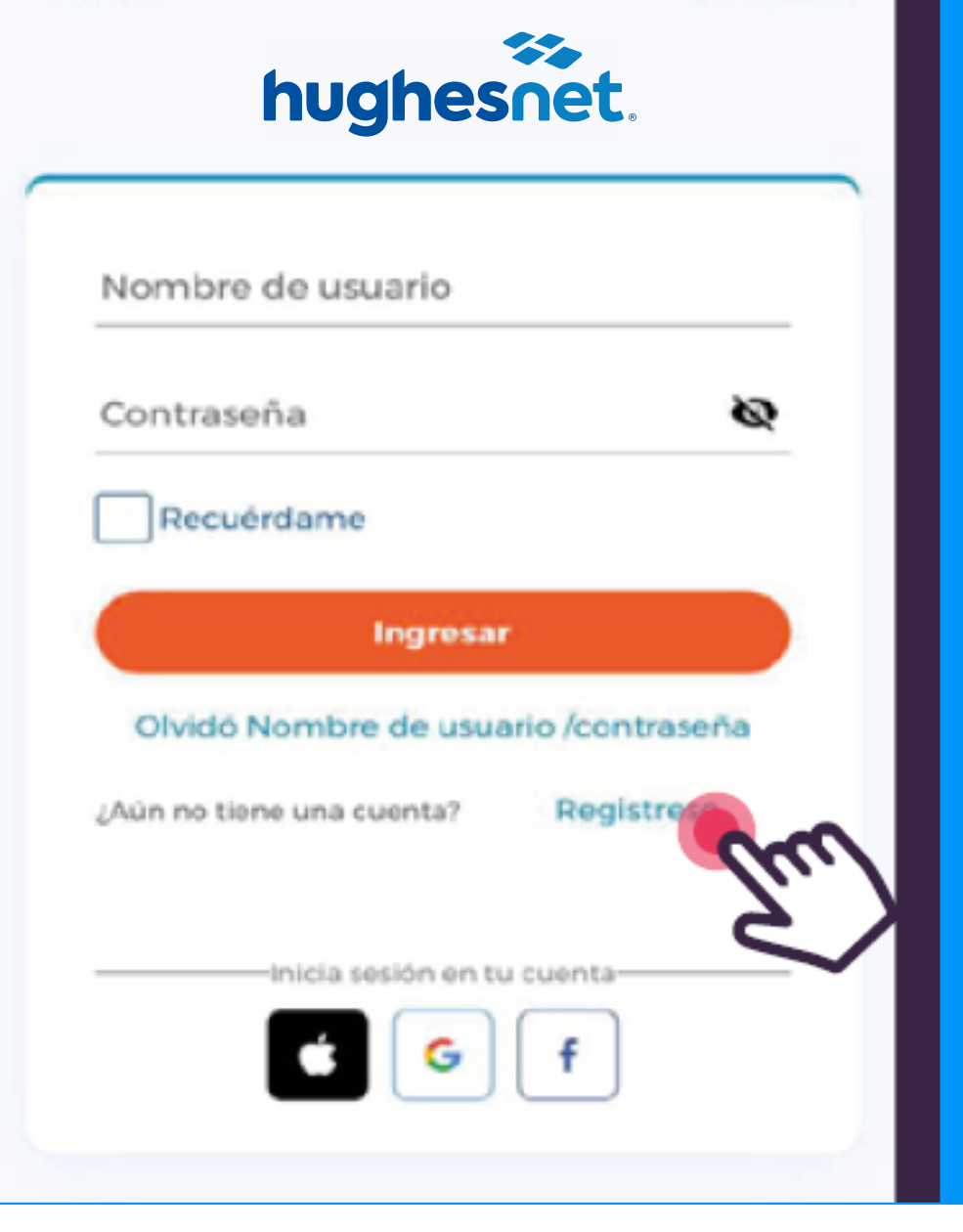